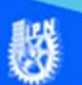

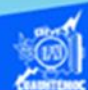

## **Inserción de sonido como fondo**

Abrir el archivo portada.htm, creado previamente, en el software Dreamweaver CS6 en la vista de código.

Enseguida se comprueba el funcionamiento del archivo portada.mp3, que se encuentra en la carpeta llamada sonido, se inicia en el reproductor de Windows media o bien en cualquier reproductor de sonido.

Ubicar la vista de código del archivo portada.htm, en específico al final de la línea 5, dar un enter para crear una línea en blanco donde se escribe la etiqueta html.

Escribir la etiqueta html para incrustar un archivo de sonido como fondo musical en la página web, con todos sus parámetros más importantes, como se muestra enseguida:

<embed src="sonido/portada.mp3" width="0" height="0" loop="1"></embed>

Donde:

embed.- Es la etiqueta para insertar un archivo de sonido y que se reproduzca al iniciar la página web.

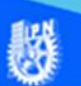

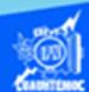

src.- Es el parámetro que indica la trayectoria completa de la ubicación del archivo de sonido que se desea insertar, así como, su nombre con todo y extensión, se observa que debe ir encerrado entre comillas ,en nuestro caso es "portada.mp3", es decir, se encuentra en la carpeta llamada sonido y el archivo lleva por nombre portada.mp3.

loop.- Es el parámetro que indica el número de veces que se reproduce el archivo de sonido, en el ejemplo, solamente se reproduce una sola vez y se detiene.

Terminar de escribir la etiqueta html para insertar un archivo de sonido como fondo musical en una página web, la vista de código en el software Dreamweaver CS6, del archivo portada.htm se observa como en la siguiente imagen:

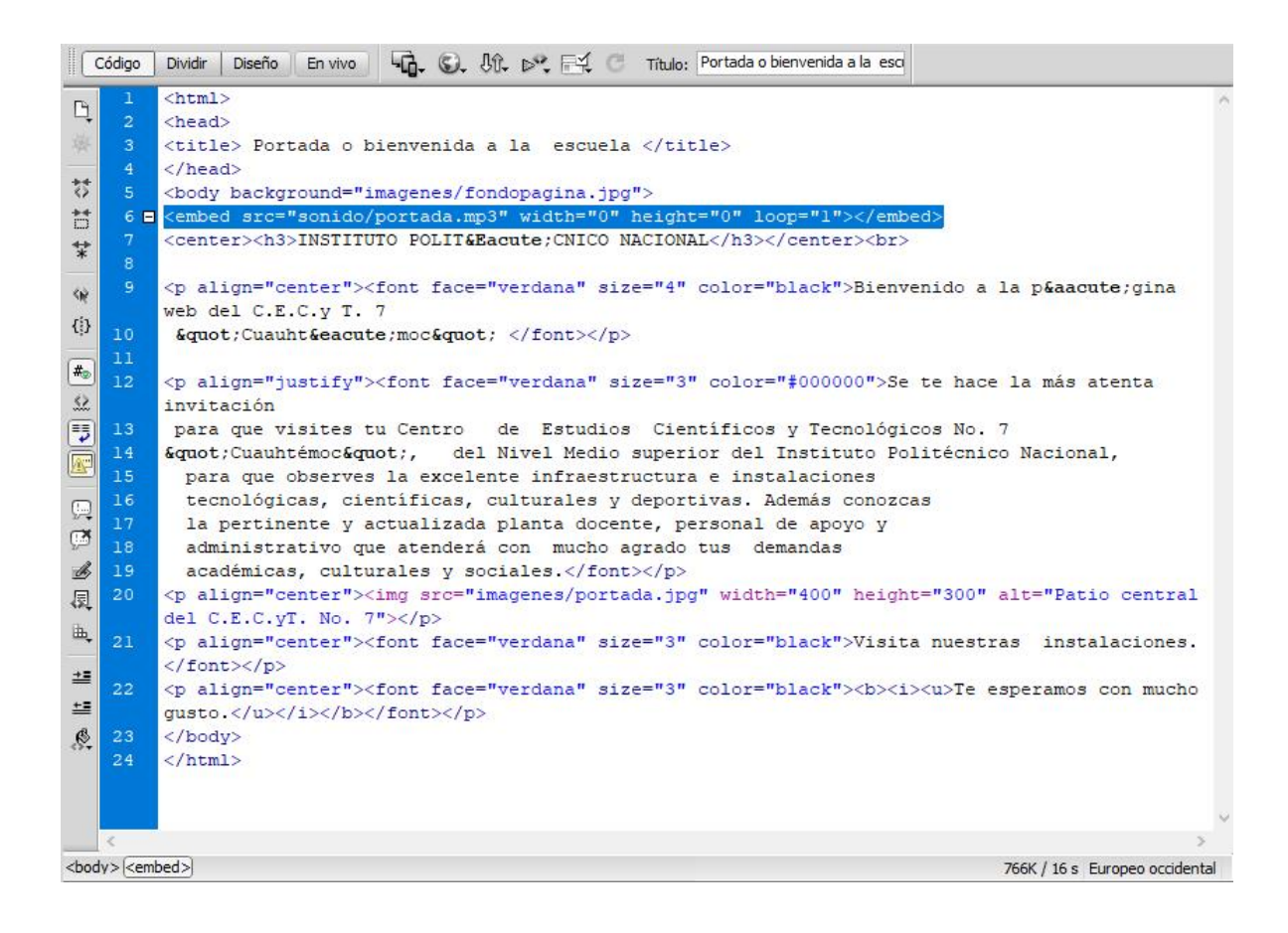

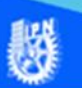

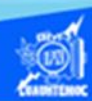

Para verificar el funcionamiento de la etiqueta embed para insertar un archivo de sonido (portada.mp3) y se produzca al iniciar la página web, abrir el archivo llamado portada.htm en el navegador Internet Explorer y escuchar la música.

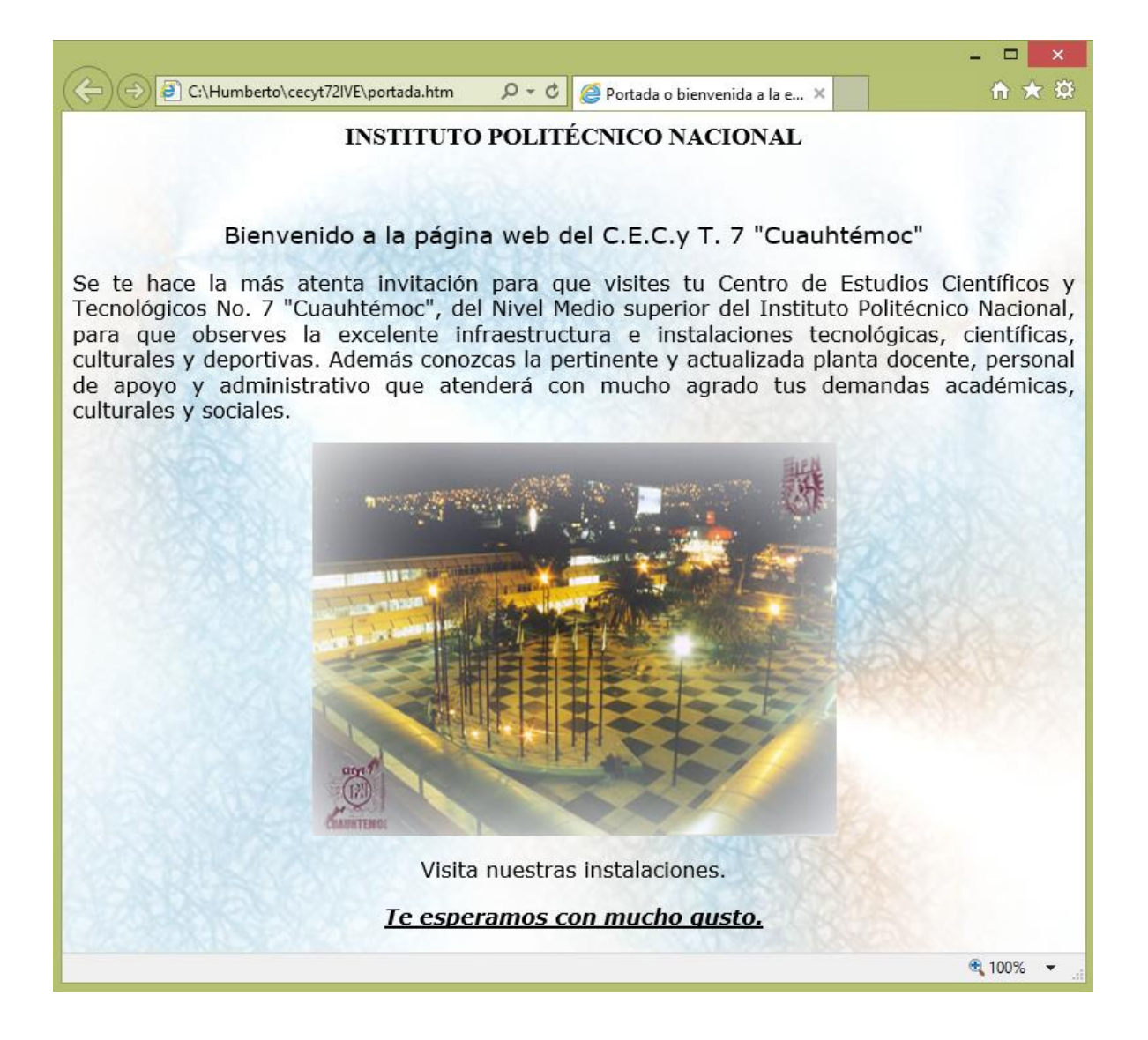

Nota: Al momento de abrir la página web en el navegador Internet Explorer recordar que depende de las condiciones de la computadora para escuchar adecuadamente el sonido, es decir, debe estar bien configurado su reproductor de Windows.